## **Manager Approval Process**

To Review the Access Request Form electronically go t[o www.fullerton.edu](http://www.fullerton.edu/) log into the campus portal, and select the Titan Online tab.

1. In Titan Online Select "My Workplace"

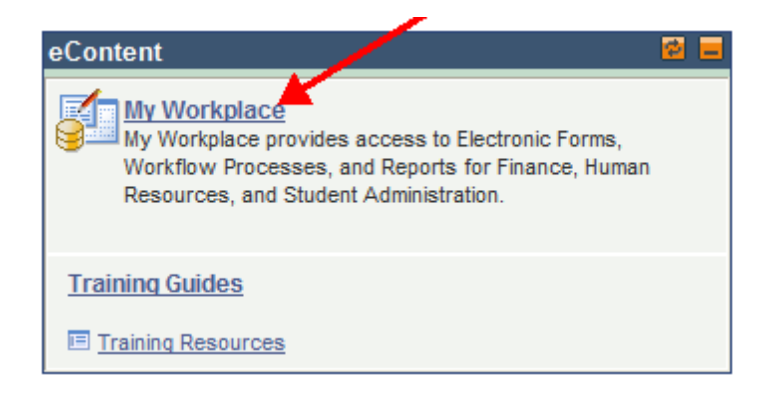

2. Go to "My Work"

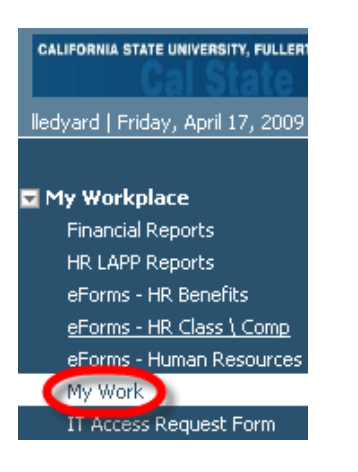

3. Choose the appropriate pending Access Request Form

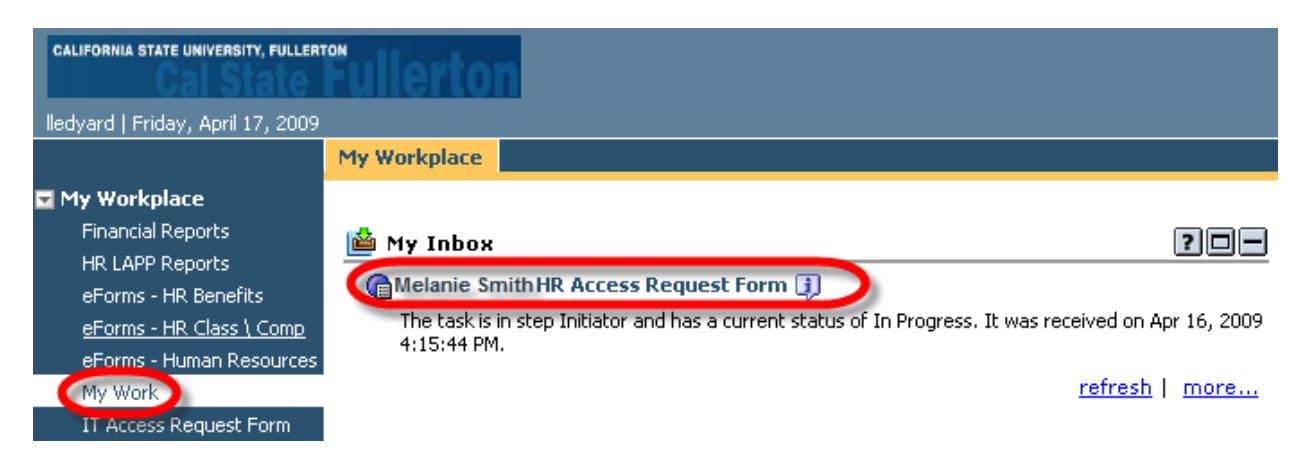

## 4. Next, go to the Signatures Page

## 4a. For HR and Finance

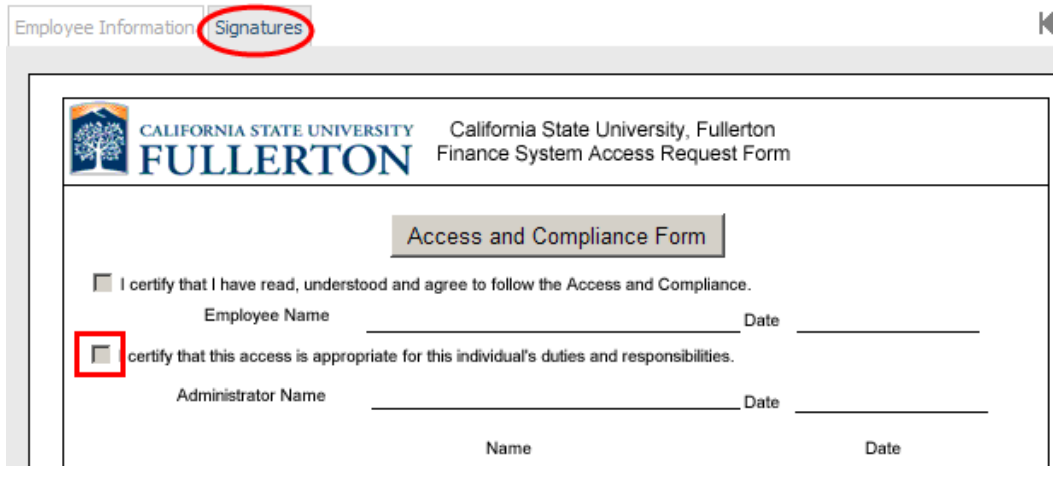

## 4b. For Campus solutions

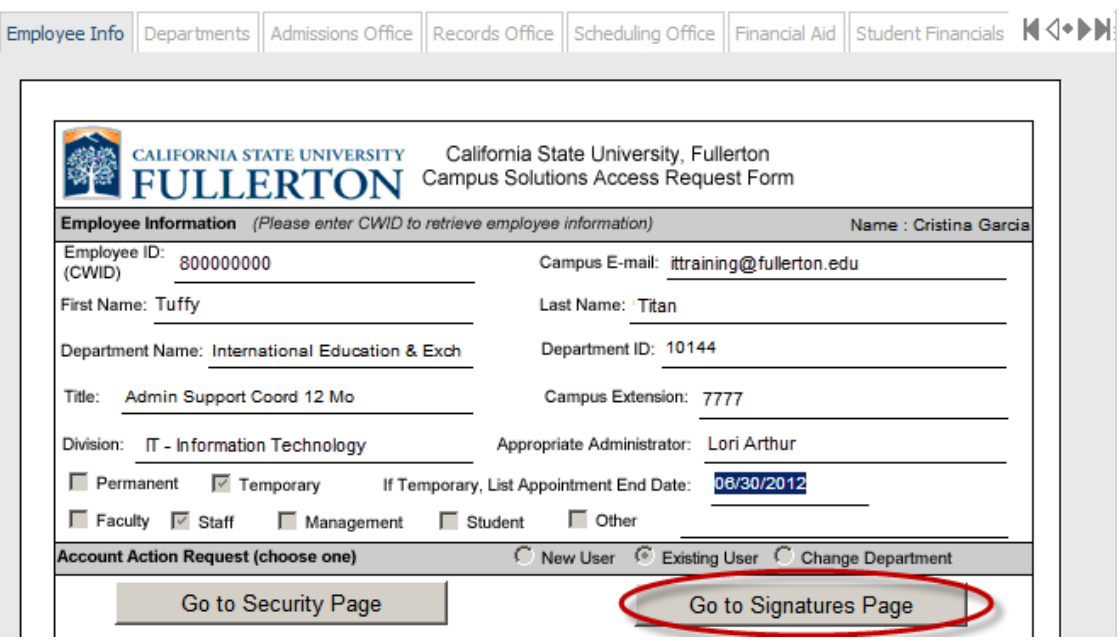

5. Next, either Approve or Reject the form

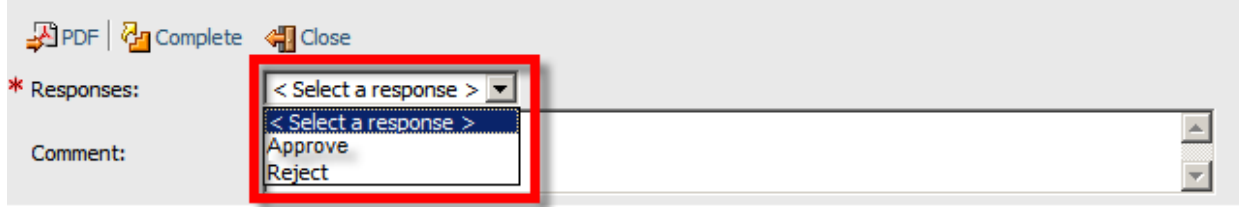

6. Finally click Complete

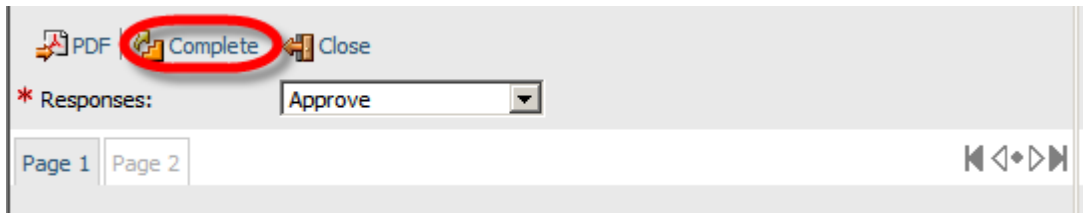